## ANKBİS ŞİFRESİ SIFIRLAMAK

Kurum yetkilisi olarak AnkBis'e giriş yapınız.

1. Kurumsal İşlemleri tıklayınız.

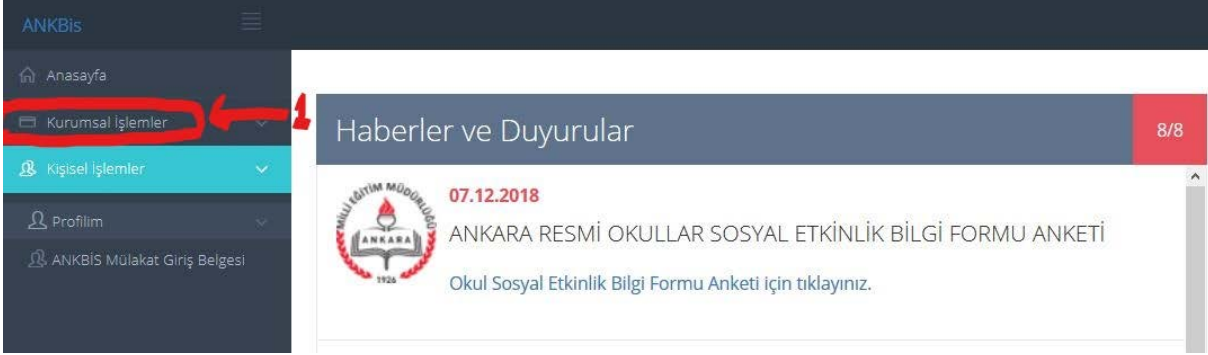

2. Sırayla Yönetici Panelini ve Kullanıcıları tıklayınız. TC yazan pencereye Personelin TC'sini yazıp Bağlı Olduğu Kurumlar yazan pencerede okulu seçerek arama yaptırınız. Personelin karşısındaki Şifre Sıfırla yazısına tıklayınız

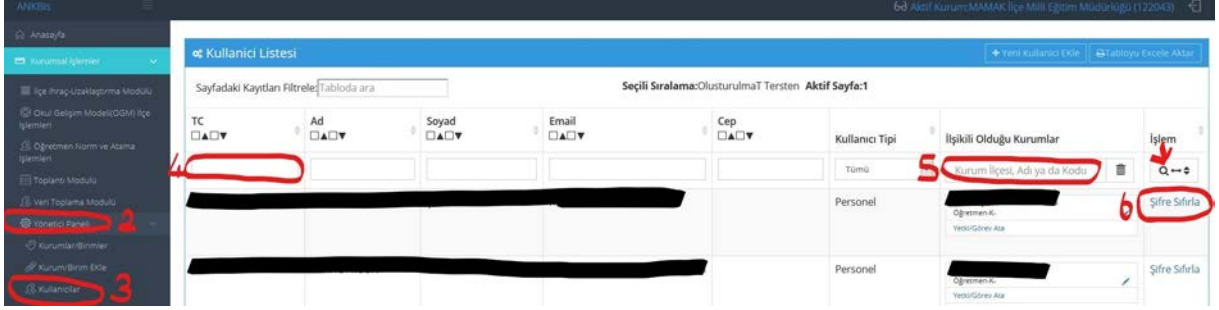

3. Kişinin e posta adresini ve cep telefon numarasını güncelleyerek Tutanak yazısına tıklayınız. Kaydet ve Şifreyi Sıfırla yazısına tıklayınız.

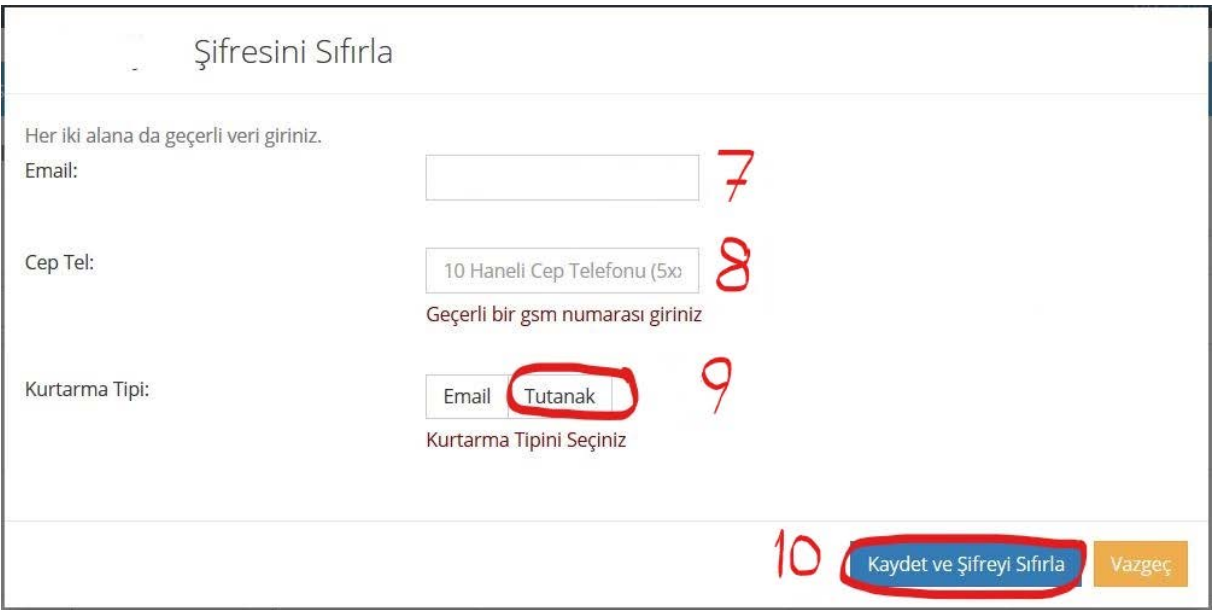

4. Tutanaktan 2 nüsha çıktı alıp imza karşılığı kişiye teslim ediniz. Otomatik verilen şifreyi ilk girişte değiştirmesi gerektiğini hatırlatınız. (Önemli)